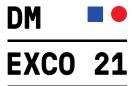

## How to reedem your vocher code

To redeem a voucher code for a ticket to DMEXCO @home, please proceed as follows:

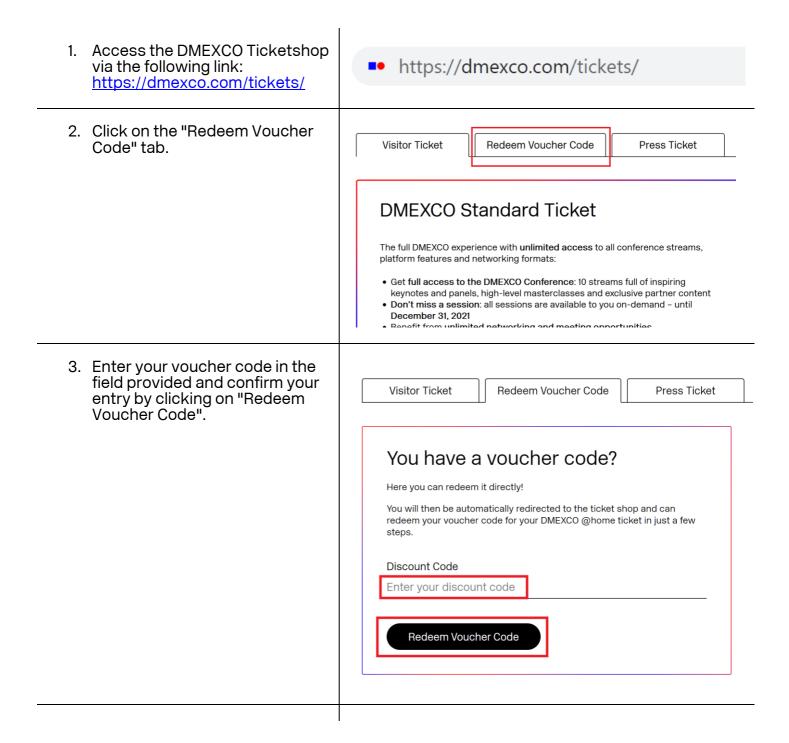

September 07 & 08, 2021

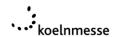

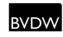

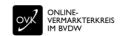

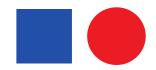

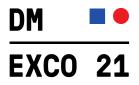

4. You will now be redirected to your discounted Premium Ticket. Click on "Continue" to proceed with the order process.

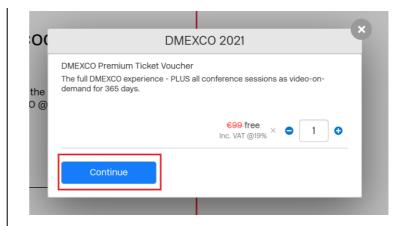

5. Complete your data and follow the instructions in the order process.

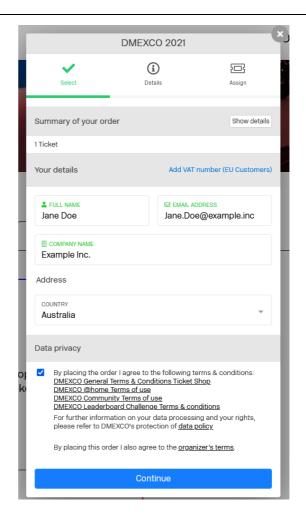

September 07 & 08, 2021

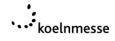

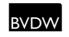

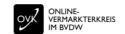

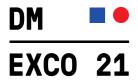

6. Select whether the ticket should be issued to yourself or to another person.

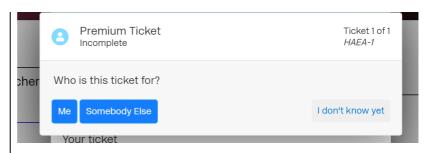

 In the next step, add the participant information of the person to whom the ticket should be issued and click "Save".

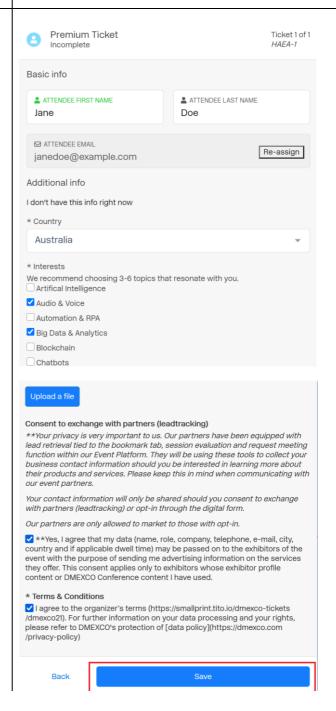

September 07 & 08, 2021

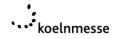

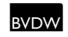

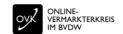

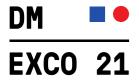

8. After successful registration, the participant will receive further information via e-mail.

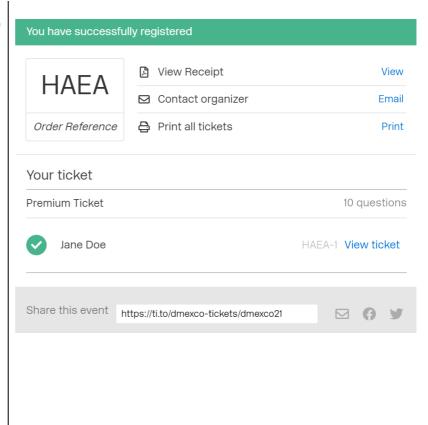

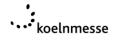

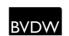

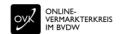